# biz2credit. CPA.com **CPA Business Funding Portal** Live PPP Service Updates

May 27, 2021

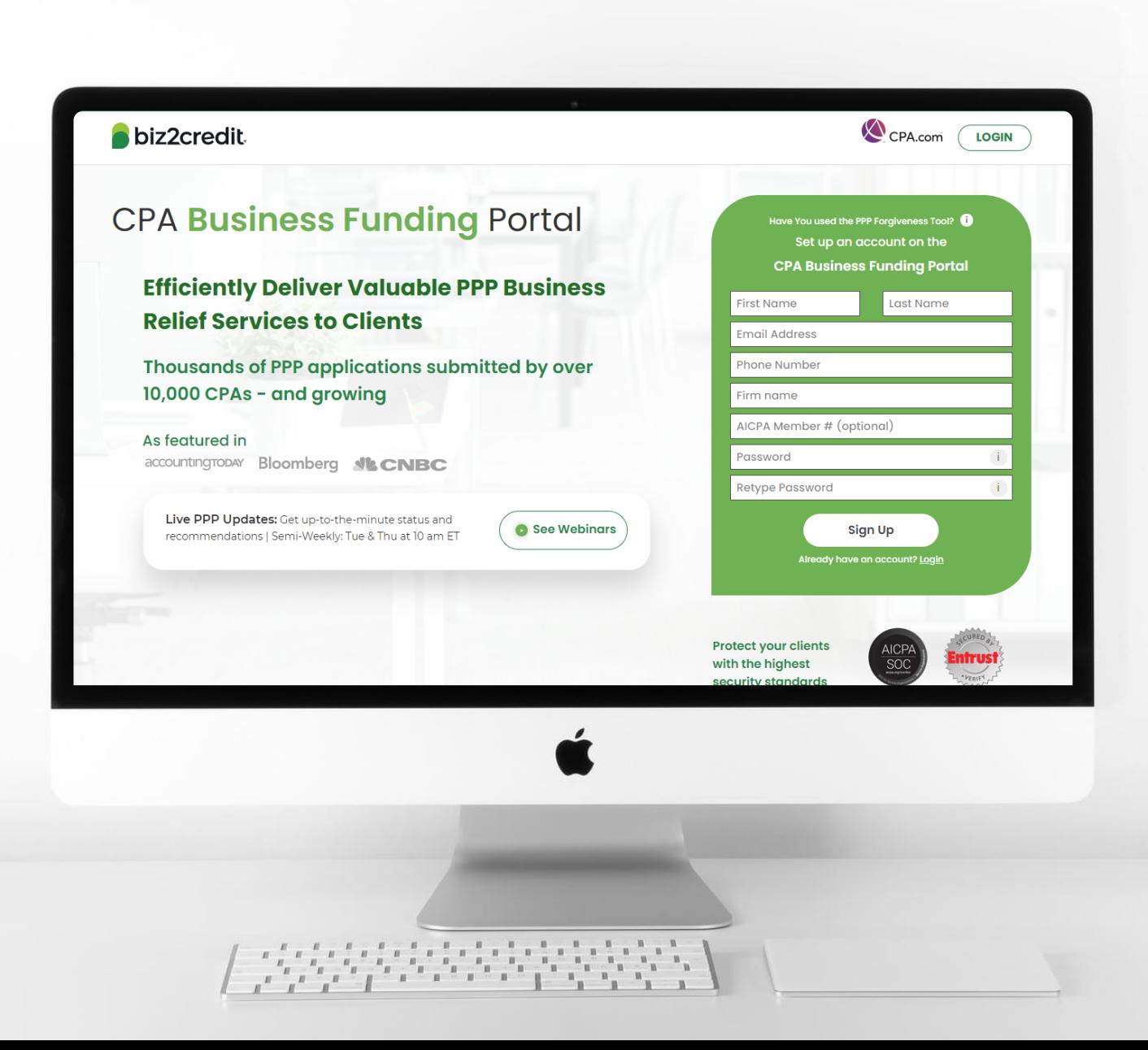

**Customer Care Updates from the CPA Business Funding Portal Team**

## Forgiveness Application Journey

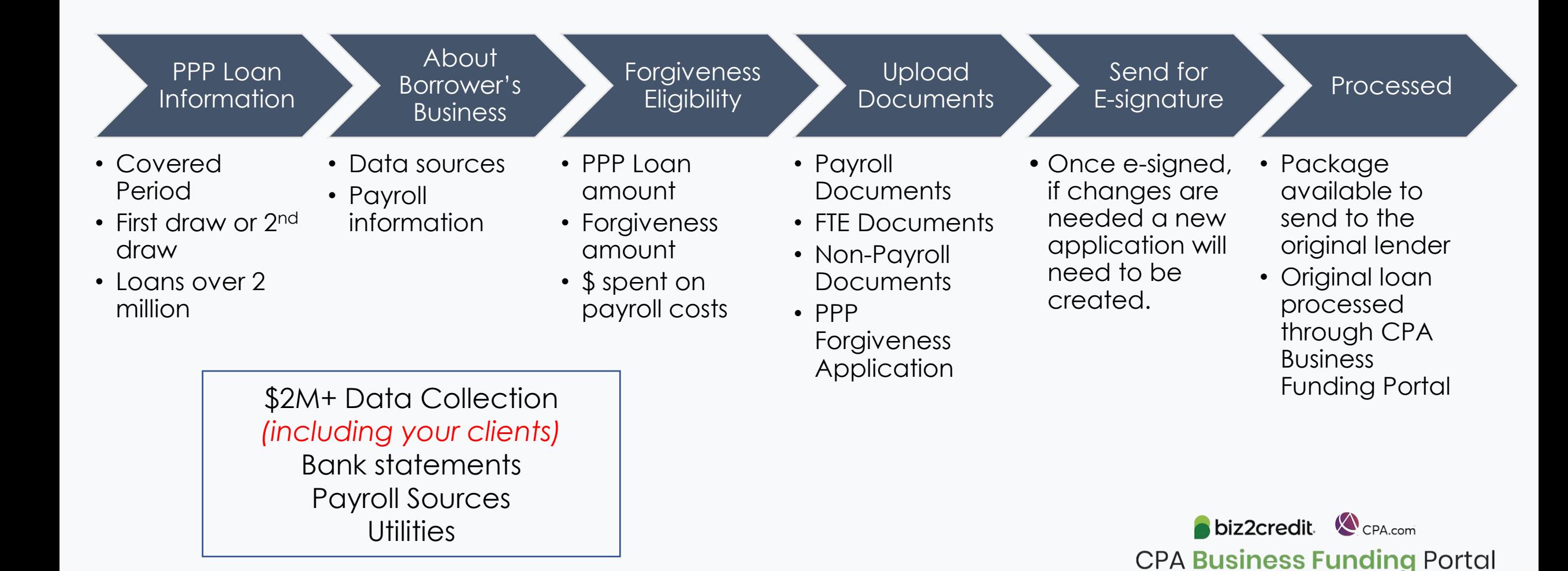

## **PCPS Pro Tip**: Forgiveness Calculators

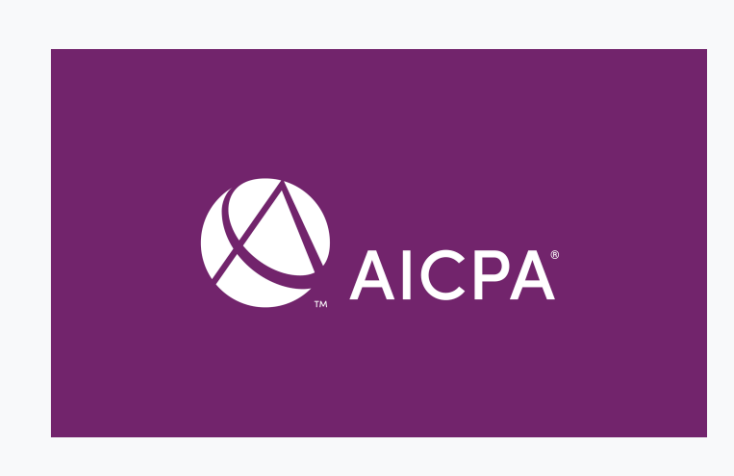

#### Go Deeper:

- [Additional resources for loan](https://home.treasury.gov/policy-issues/coronavirus/assistance-for-small-businesses/paycheck-protection-program)  forgiveness applications & instructions
- [SBA FAQs on Loan Forgiveness](https://home.treasury.gov/system/files/136/PPP--Loan-Forgiveness-FAQs.pdf)

#### **Best practices for using the loan forgiveness calculator**

- Loan forgiveness applications less than \$150k will use Form 3058S Loan Forgiveness Calculator
- Loan forgiveness applications greater than \$150k will use the AICPA Loan Forgiveness Calculator

If 3508 is required, the borrower will have options for how to enter all the required data:

- o Input the data directly in the platform
- o Leverage the AICPA Loan Forgiveness Calculator
	- Calculator can be uploaded to the portal
	- This will map the information from the calculator to the platform

*Please read all the instructions as there are functionality tips and tricks provided to assist.* biz2credit CPA.com

**CPA Business Funding Portal** 

## **Forgiveness: Documentation**

#### **Training tip**

3508 auto populates in the platform

Prepare:

- Upload all documentation requested
- Ensure e-signature journey is complete
- Proceed to next step for complete application
	- Package available to send to the original lender
	- Submit directly if original loan was processed through CPA Business Funding **Portal**

## **Go deeper**

Series of Forgiveness Resources available at [aicpa.org/sba](https://future.aicpa.org/resources/toolkit/paycheck-protection-program-resources-for-cpas)

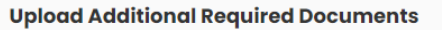

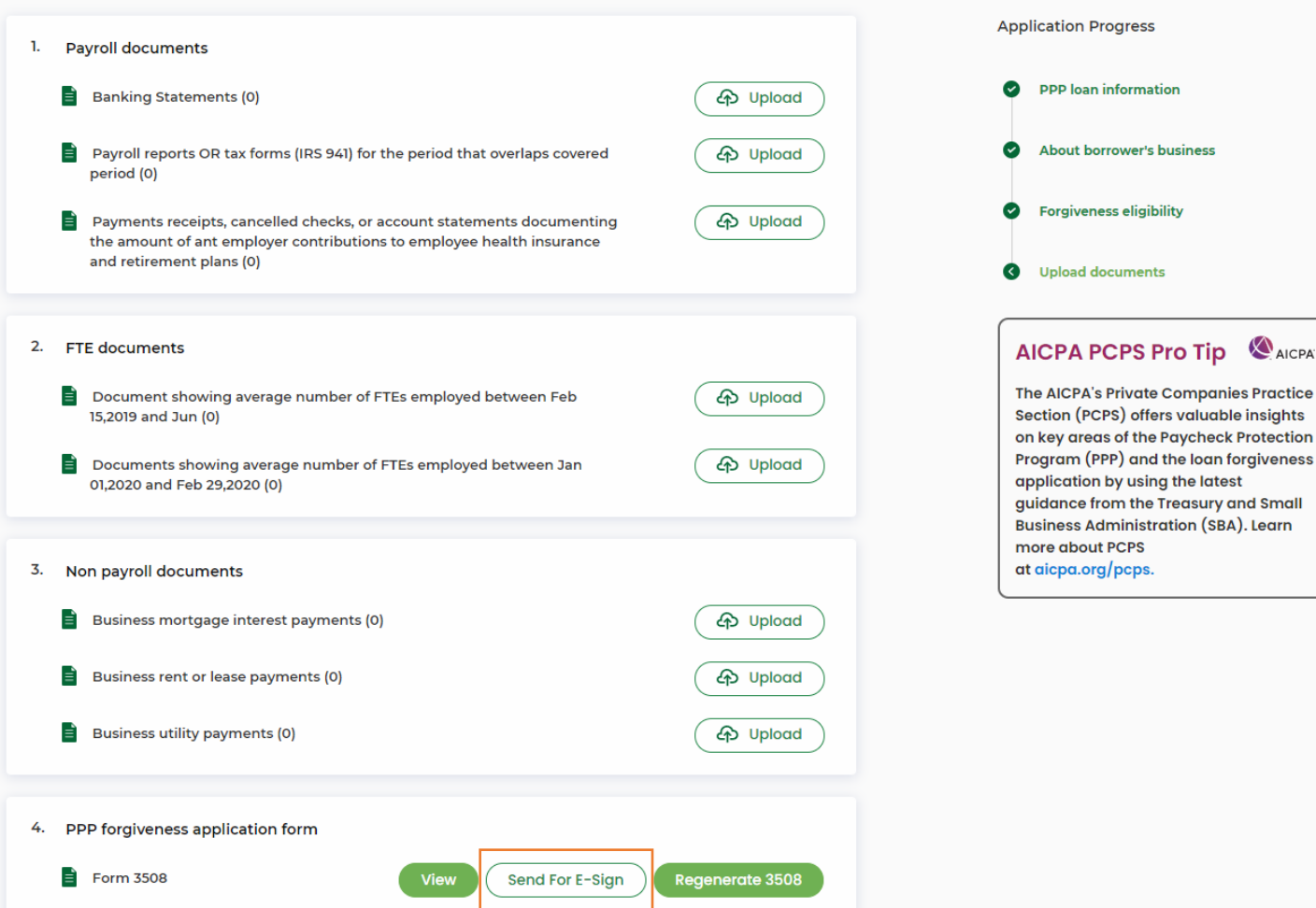

# **Training Tip**: Forgiveness App Package

## **Training tip**

If a borrower applied and was funded for draw 1 with another lender but is applying for forgiveness through the CPA Business Funding Portal, then the application package *must* be provided to the original lender

- Once e-signature process is complete, the forgiveness application package can be downloaded and includes:
	- Loan Forgiveness Cover Sheet
	- PPP Loan Forgiveness Application
- The borrower will also receive an email notification regarding the forgiveness application

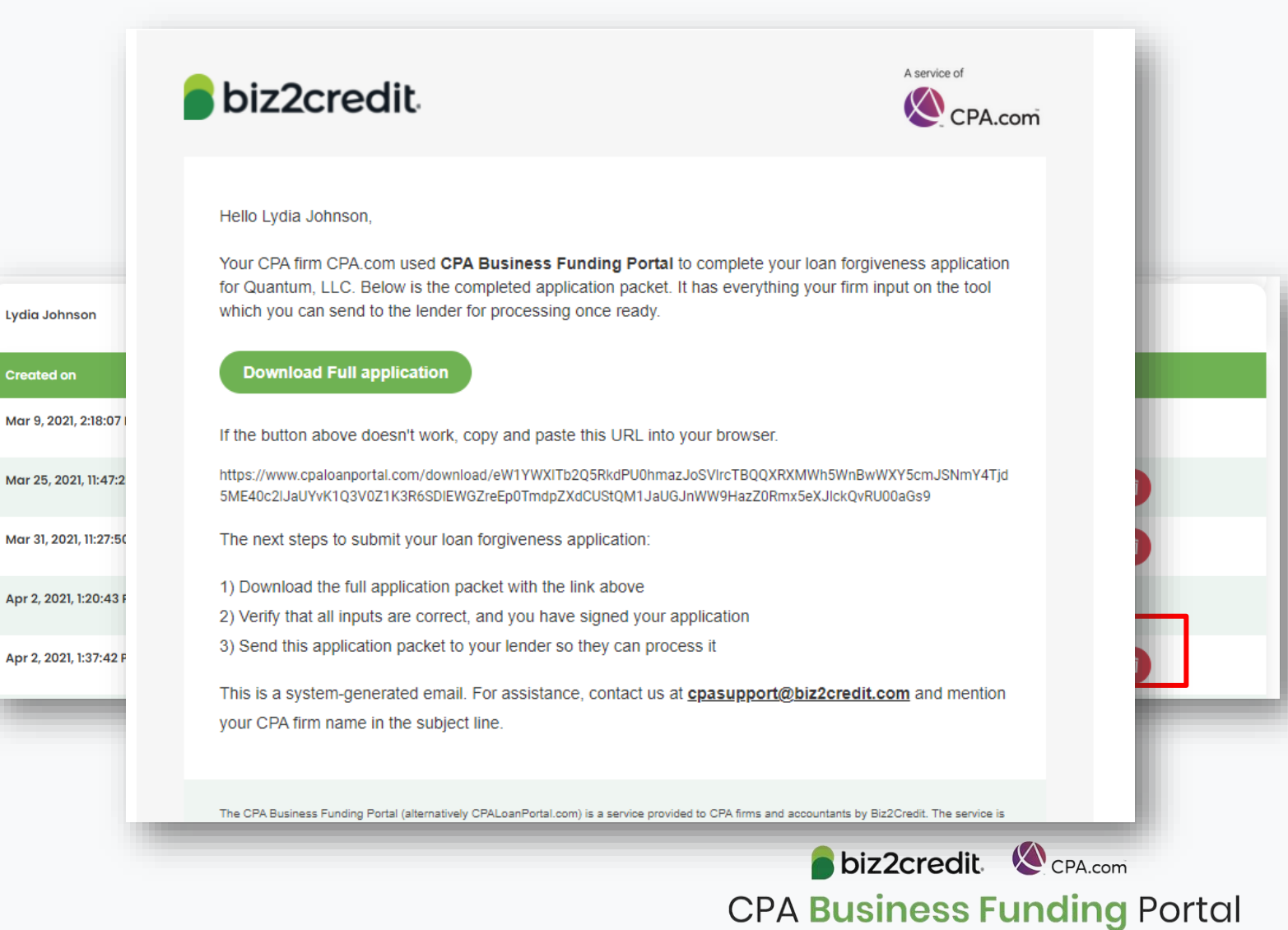

Optimize your Business Funding Portal **Experience** 

#### **Join a best practice session**

When: Thursdays, 2-3PM ET Where: **[Register here](https://cpacom.zoom.us/webinar/register/4316164468026/WN_xQvSzs8IQqKI8XCeJvyObg)**

### **Stay informed**

- Read the daily update emails
- [Join the Bi-weekly AICPA Town Halls](https://future.aicpa.org/cpe-learning/webcast/aicpa-town-hall-series-cares-act-and-paycheck-protection-program-ppp) **(Register here for the June 3rd event.)**
- Continue joining these semi-weekly webcasts

### **Use the resource hubs**

- CPA.com/PPPResources
- CPALoanPortal.com/Resource-Hub

## Customer Care Reminders

## **Viewing Agent Fee Payments**

- 1. Login to the Super Admin. Account
- 2. Click on the 'My Plan' button in the top navigation area
- 3. Scroll down and click on the 'Commission Report' button under the 'Payment & Invoices' section
- 4. Find column labeled, 'Commission' to see the total amount paid and total amount pending.

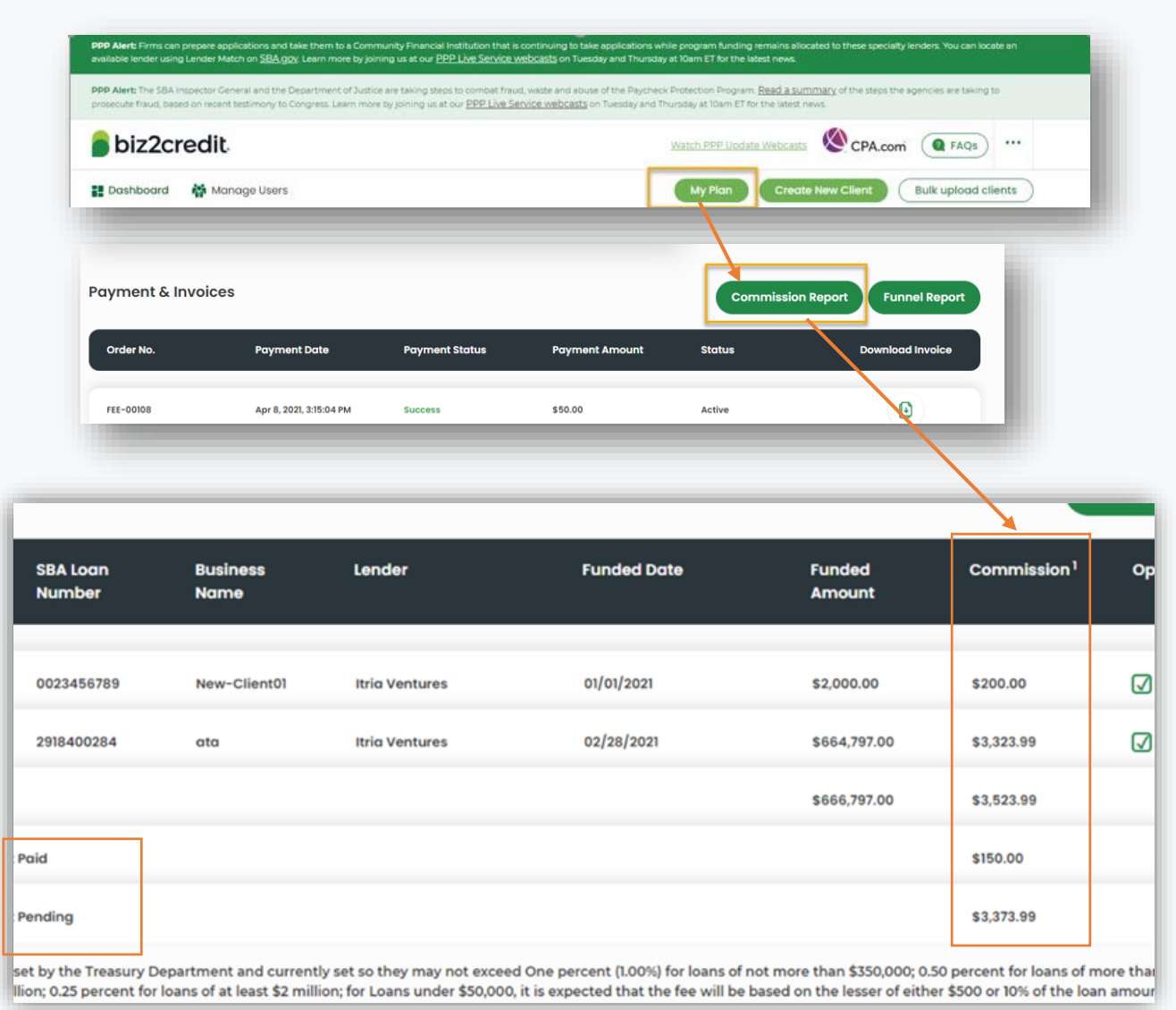

## Customer Care Reminders

### **Underwriting (UW) Notes**

Email notifications will be sent to alert you to underwriting (UW) notes.

To access the new case notes either:

- click the "view application" option in the email, or;
- access the note via the portal

Refer to the [Shorthand Cheat Sheet](https://www.cpa.com/sites/cpa/files/2021-04/UW-Notes-Shorthand-Cheat-Sheet-4-13-21.pdf)

#### **Important Reminders:**

- ➢ *Not all applications will have UW notes.*
- ➢ *Underwriters may not immediately respond.*

**If you** *do not* **see UW notes in your Portal but would like to know what additional information is needed, please:**

- $\checkmark$  Check back the following day
- Email [cpasupport@biz2credit.com](mailto:cpasupport@biz2credit.com) with:
	- Case ID
	- Legal Business Name
	- Current Status
		- Including if new information was uploaded

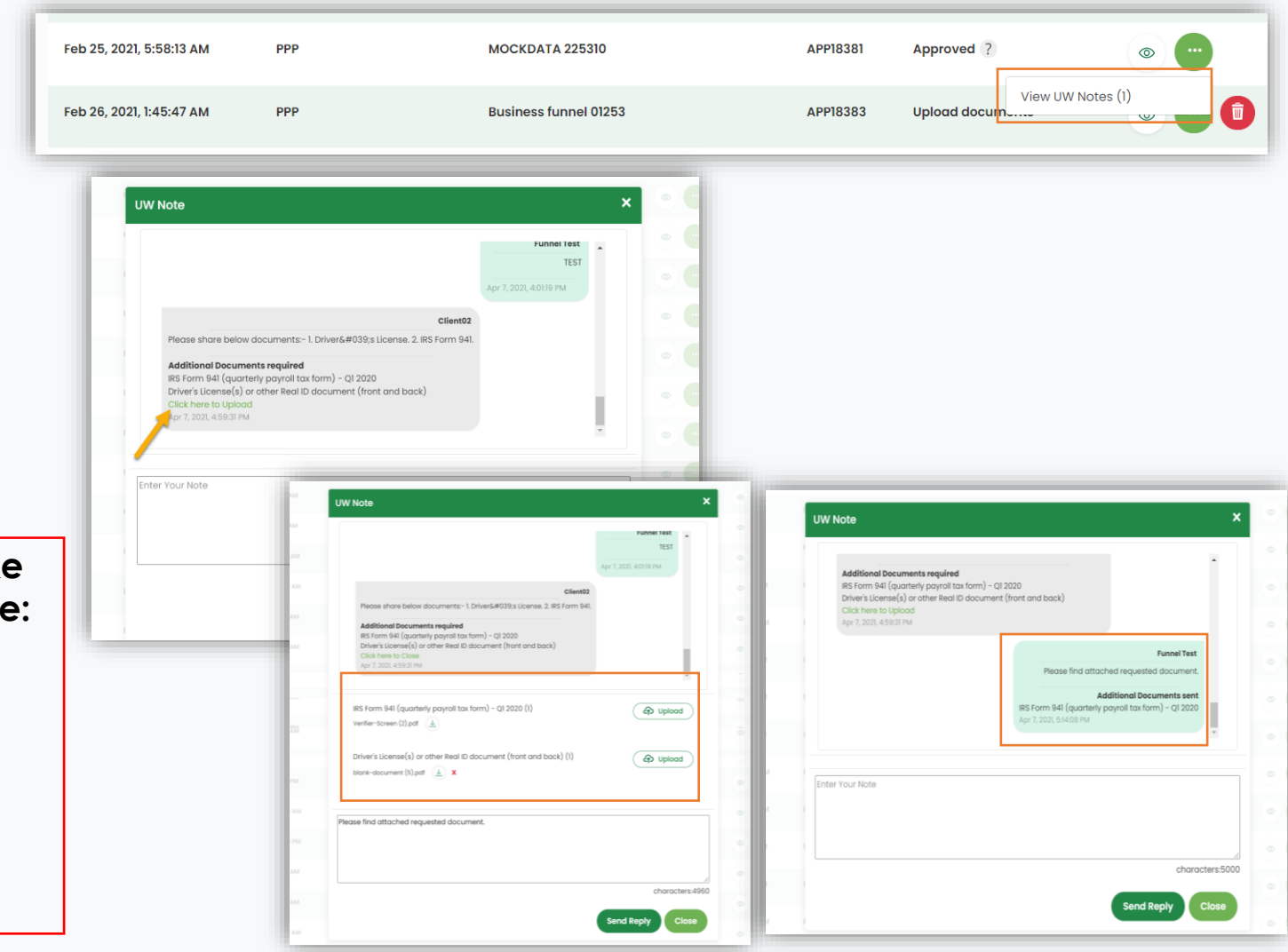

## Customer Care Reminders

## **CPA Resources to Support Forgiveness Engagement with Clients**

#### **AICPA Services Matrix**

[Download here](https://future.aicpa.org/resources/download/paycheck-protection-program-loan-forgiveness-services-matrix)

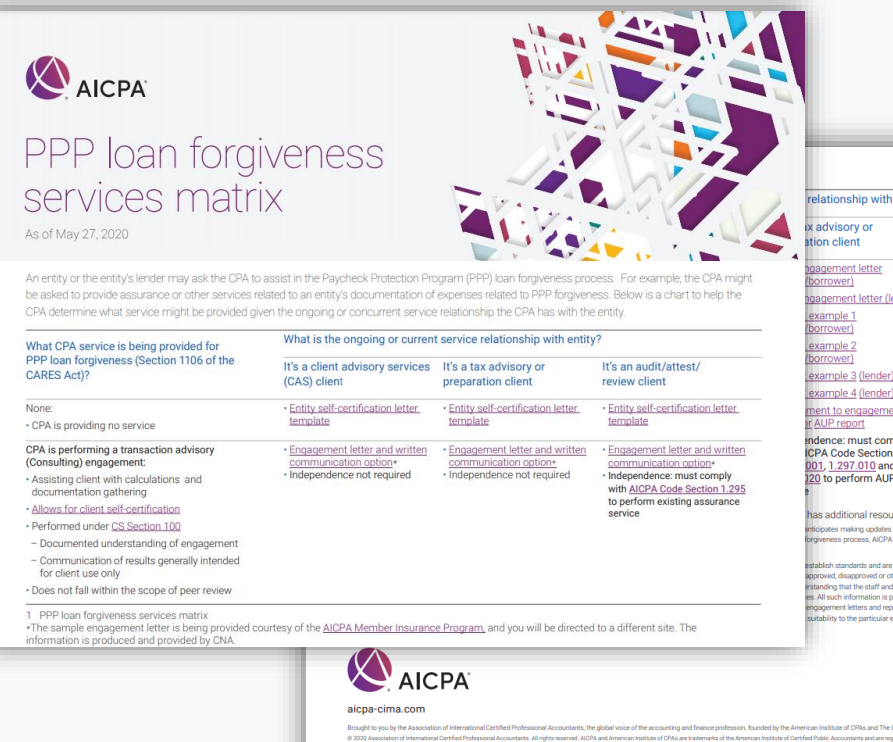

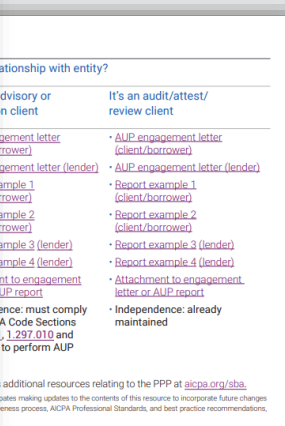

## **Engagement Letter**

[Download here](https://future.aicpa.org/resources/download/ppp-sample-engagement-letters)

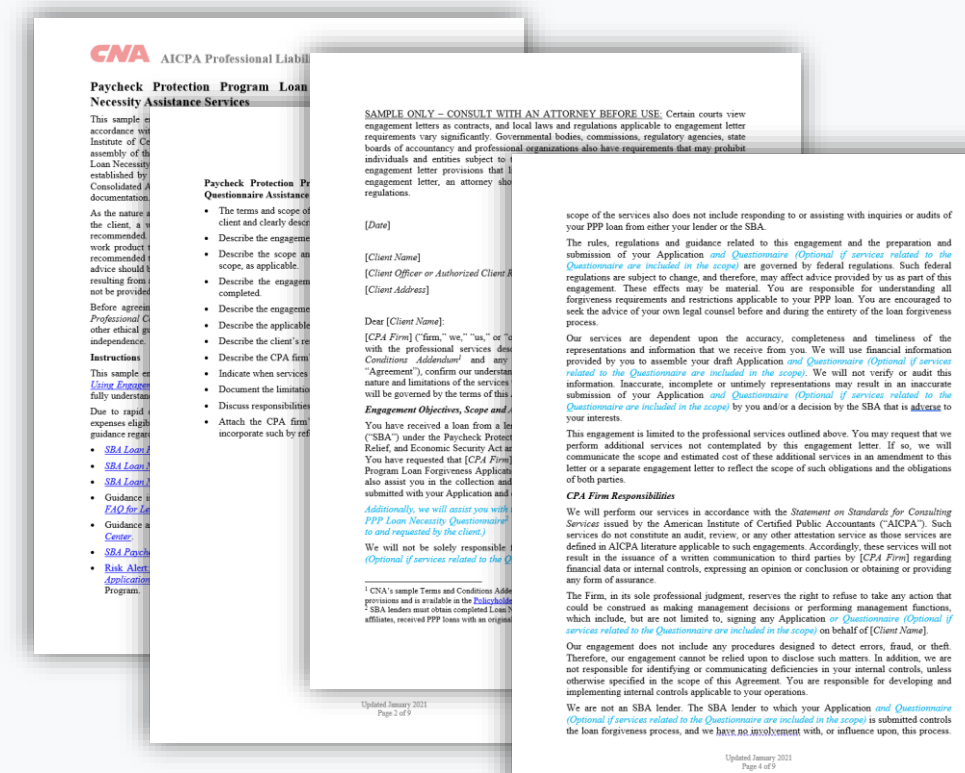

## Resource Hubs

**Visit either resource hub for information to help guide you through the second round of PPP**

### ✓ **Helpful Portal resources for you and your clients, such as:**

- How-To Videos
- Access to FAQs (also found at: CPALoanPortal.com/#PPPFAQ)
- Required Documentation Guide
- ACH Tutorial and Detailed Guide

### ✓ **Semi-weekly webcast resources, such as:**

- Webinar replays
- Access to on-demand training clips and slides (*only* found at CPA.com/PPPResources)

### ✓ **PPP Information, such as:**

- Recent news articles
- AICPA resources
	- SBA Paycheck Protection Program (PPP) FAQs
	- *PPP Summary after Economic Aid Act*

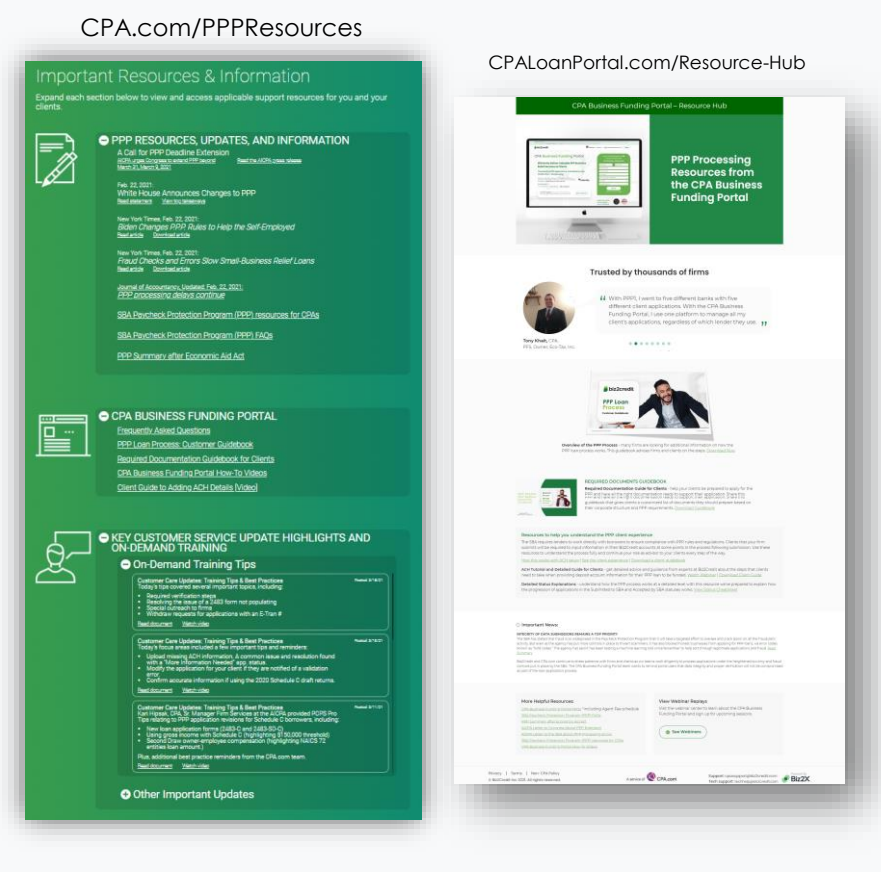

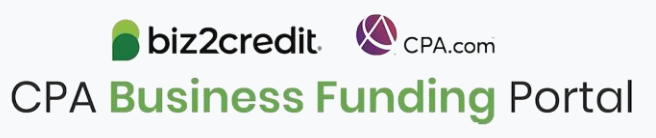

## FAQs

Q.

Q.

Q.  $\sim$ Q.

Q.

Q.

Q.

Q.  $\sim$ Q.

Q.  $\overline{\phantom{a}}$ Q.

### **Reference the FAQs at CPALoanPortal.com/#pppfaq**

- ✓ **FAQs sorted by topic area**
	- PPP Technical Accounting Topics
	- The CPA Business Funding Portal
	- PPP Applications
	- PPP Forgiveness
- ✓ **FAQs specifically for forgiveness**

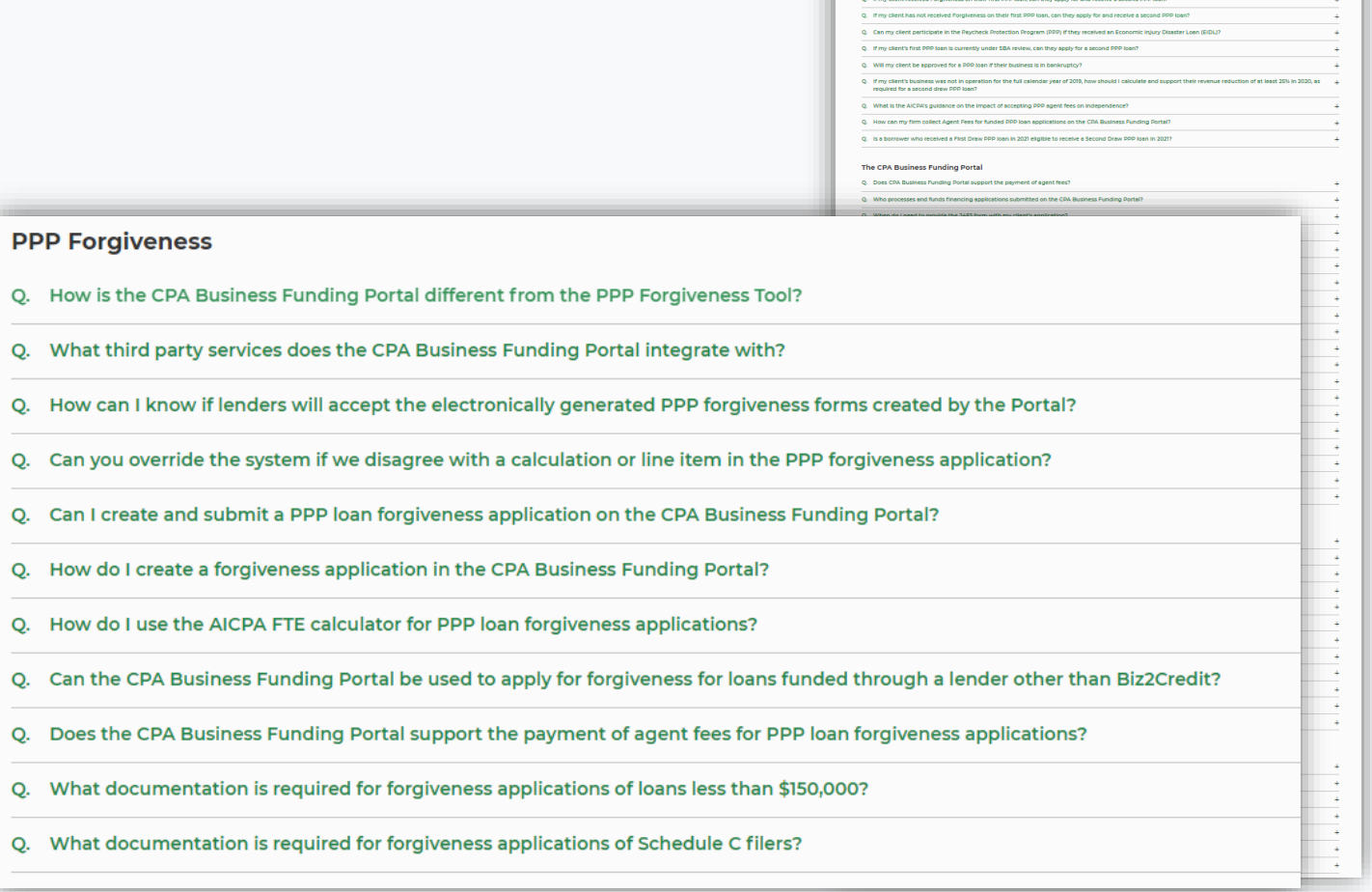

FAQs

**DDD Technical Accounting Tonic** 

# Our Customer Care Teams

### Customer Service Managers

Email Support Available: 8am – 8pm ET [cpasupport@biz2credit.com](mailto:cpasupport@biz2credit.com)

### Biz2Credit Funding Specialists

Assigned to applications in queue to facilitate funding process

## "Special Requests"

Assistance with other inquiries CSRs | The Contract of the Email: [techhelp@biz2credit.com](mailto:techhelp@biz2credit.com) and FSs cannot help with.

#### **Frequent CSR Help items:**

- Yodlee & DecisionLogic link re-send requests
- Assistance when no underwriter notes (UW) available & "More Information Needed" status
- Withdraw requests
- General application status inquiries
- DocuSign link re-send requests

#### **Frequent FS Help items:**

- Yodlee alternative verification method requests (ex. DecisionLogic)
- Loan amount discrepancies

#### **Reach out to these specific contacts:**

- Technical Issues (e.g. Login)
	-

## Customer Service & Communication Plan

### **Contact Us**

Service Inquiries about the Portal **email address on your portal**

CPA Business Funding Portal Support **[cpasupport@biz2credit.com](mailto:cpasupport@biz2credit.com)**

Technical Issues (e.g. Login) **[techhelp@biz2credit.com](mailto:techhelp@biz2credit.com)**

### **Find Resources**

Check for frequent **emails** from [cpa@biz2credit.com](mailto:cpa@biz2credit.com) that highlight Portal updates and processing information for CPAs

View resources and videos on your CPA Business Funding Portal **dashboard**

Join us twice a week in these **live update webinars**

#### **Faster Processing**

**~600**

inquiries answered every day.

Join us on Thursday at 10am ET

biz2credit CPA.com **CPA Business Funding Portal**